#### Bandwidth Management

#### Chris Wilson Aptivate Ltd, UK AfNOG 2012

Download this presentation at: http://www.ws.afnog.org/afnog2012/tutorials/bmo

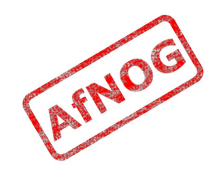

## Ingredients

- ➢ **What is bandwidth management**
- When to manage bandwidth
- Troubleshooting an Internet connection
- Monitoring an Internet connection
- Setting policy
- Enforcing Policy
	- Social measures
	- Technical measures
- Summary and resources

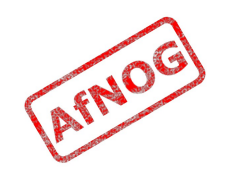

# What is Bandwidth Management?

- Network management of slow links, and the networks that use them?
	- Do you have a better definition?
- Particularly important to internet users
- Users often complain that "the internet is slow" or "the internet is down"
- You may need more bandwidth, but:
	- Without management, no amount of bandwidth is enough
	- Bandwidth is very expensive
	- Good management can save you a lot of money

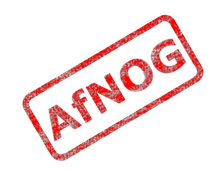

## Meeting Expectations

- Users have an expectation of network performance
- Set by previous experience, e.g. cyber cafés, friends, other employers, connection at home
- Users will ask for more bandwidth than you can supply (if it doesn't cost them more money)
- In a commercial and academic context, it's important to facilitate peoples' work use of Internet
- May mean reducing, eliminating or moving nonwork or unnecessary traffic to make more capacity available

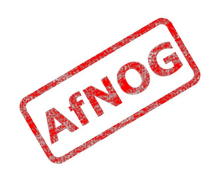

# Bandwidth Mis-management

- If an internet connection is not well managed:
	- PCs will become infected with viruses and worms
	- Virus and worm traffic will fill the connection
	- P2P users and download managers will fight for the rest
	- Ordinary web browsing will become impossible
	- Skype, VoIP and other interactive applications will be unusable
- Departments may demand a separate connection
	- Wastes resources that could be better pooled
	- Appears to work for a while, then suffers the same fate

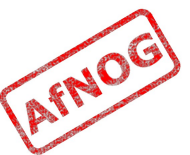

# Next

- ✔ What is bandwidth management
- ➢ **When to manage bandwidth**
- Troubleshooting an Internet connection
- Monitoring an Internet connection
- Setting policy
- Enforcing Policy
	- Social measures
	- Technical measures
- Summary and resources

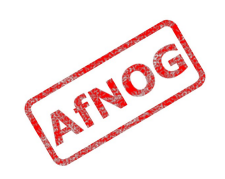

# When to Manage Bandwidth

- Do we need bandwidth management?
	- Internet (or internal) link overloaded (and only then!)
	- Users complaining about poor performance
	- Link billed by usage
	- Link throttled by usage
	- Complaints from upstream provider
	- Need to improve quality of service (e.g. for VoIP)
	- Downgrade connection to save money
	- Not sure? Monitor whether link is overloaded
	- Monitoring can give early warning of problems
- Link not overloaded? Management will not help

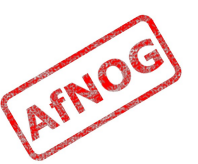

## Next

- ✔ What is bandwidth management
- ✔ When to manage bandwidth
- ➢ **Troubleshooting an Internet connection**
- Monitoring an Internet connection
- Setting policy
- Enforcing Policy
	- Social measures
	- Technical measures
- Summary and resources

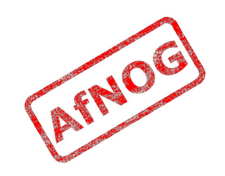

# The Internet is so slow!

- What do we mean by "slow"?
	- completely down?
	- packet loss (tcp backoff)
	- long ping times (round-trip times)
	- long DNS lookup times (or DNS failure)
- Other related problems:
	- Jitter (mostly affects Skype and other VoIP)
- What doesn't work?
	- Access to ordinary web pages? (HTTP)
	- BitTorrent and P2P software?
	- Skype and other real-time network applications?

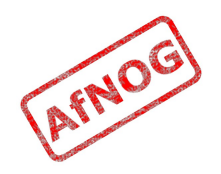

# In Case of Repeated Fires

- Sometimes (not always!) the problem will be that your connection is too often full (used to capacity)
- You can ping the router on your side without problems, but pinging your ISP's router shows:
	- very high latency (over 1 second) to your ISP
		- Windows reports latency over 4 seconds as "request timed out"
	- packet loss over 1% to your ISP
	- DNS timeouts or slow replies from your ISP (not cached)
	- high jitter (subjective, maybe over 20 ms stdev?)
- Could also be a faulty link or router on either end **ARNOG**

#### **Definitions**

 From the Bandwidth Management Book, [http://bwmo.net:](http://bwmo.net/)

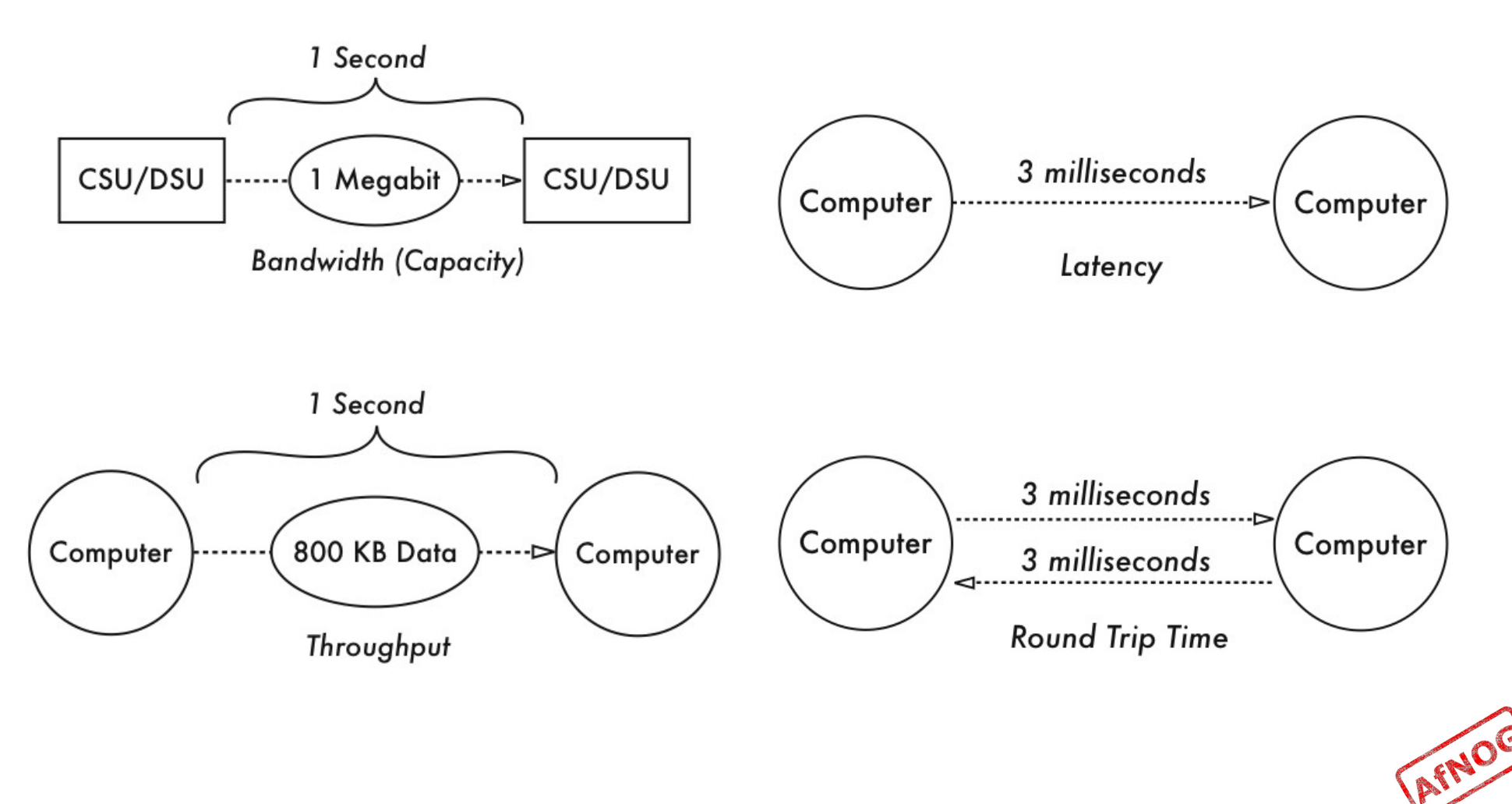

## Diagnosing the Problem

- Check that your connection works
- Check that your DNS works
- Traceroute to the remote server, looking for:
	- sudden increase in ping times or packet loss
	- jitter (standard deviation changes)
	- identify between which hops this occurs
- Ping the remote server
- *telnet www.google.com 80*
	- *GET / HTTP/1.0 Host: www.google.com*
- Monitor intermittent problems with trending tools

# Ping

- Useful for spot checking:
	- reachability (try *www.google.com* or *4.2.2.2*)
	- round trip time (RTT), also known as latency
	- packet loss (ping -f, ping -c 1000 -s 1400 may help)
	- jitter (ping -c 1000 and check *mdev/stddev*)
	- fragmentation (ping -s 1483)

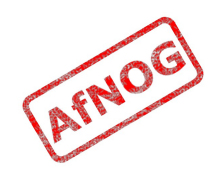

## Matt's Traceroute (MTR)

- Interactive, repeating version of Traceroute
	- *sudo -E pkg\_add -r mtr* (or *mtr-nox11*)
	- *mtr -r -c10 download.java.sun.com*

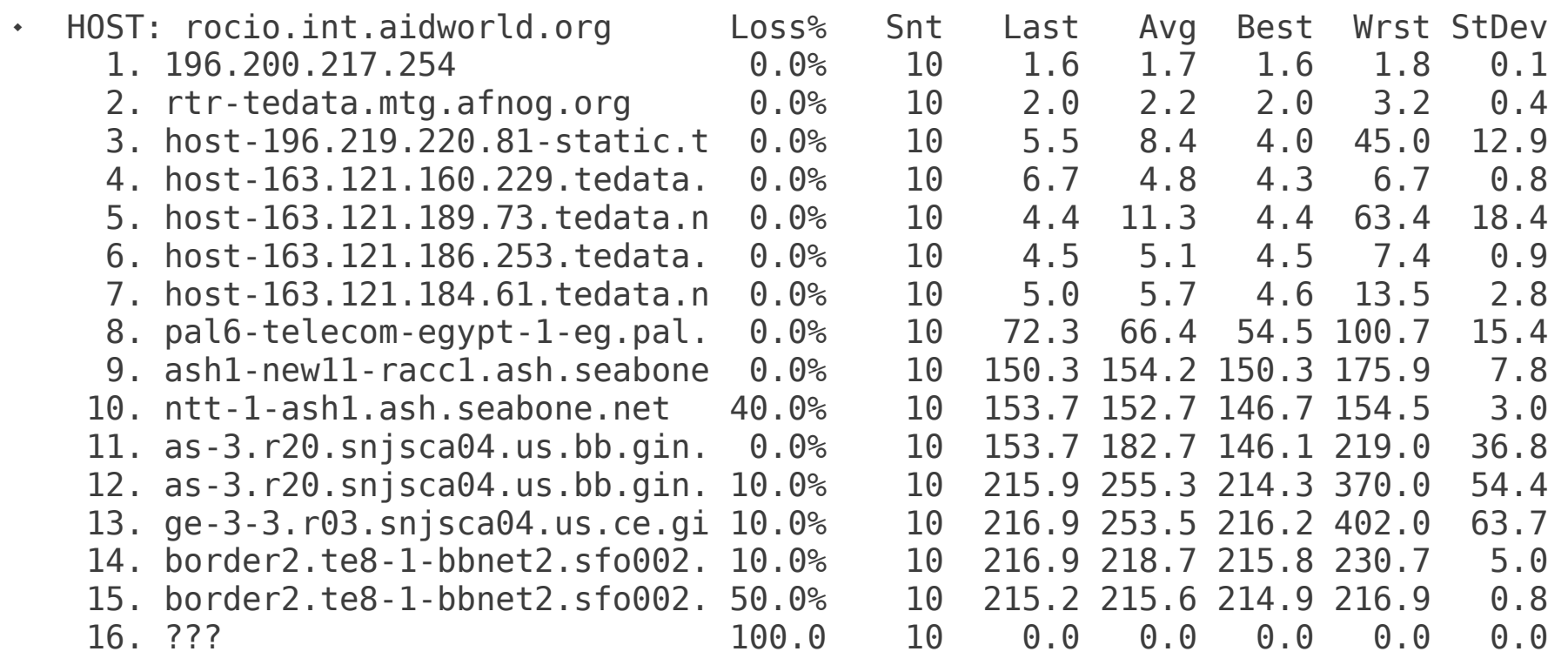

• Problem is between hops 7 and 9?

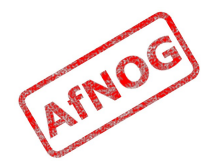

## Who Controls the Broken Link

- Every link is between two hops
- May be able to identify them from reverse DNS, or looking at your network map
- Both ends are responsible for the link
- Usually cannot tell which end has the problem except by swapping it out
- Who controls the nearest end?
	- You? (investigate the traffic on the link)
	- Your ISP? (call your ISP)
	- Their carrier? (call your ISP, and pray)

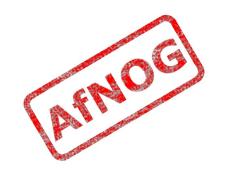

## Next

- ✔ What is bandwidth management
- ✔ When to manage bandwidth
- ✔ Troubleshooting an Internet connection
- ➢ **Monitoring an Internet connection**
- Setting policy
- Enforcing Policy: Social measures
- Enforcing Policy: Technical measures
- Summary and resources

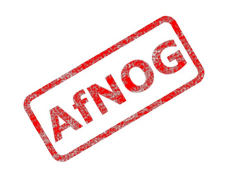

#### Monitoring an Internet connection

- What do we want to monitor?
	- The same factors that we want to use for troubleshooting
	- The same factors that affect quality of service
	- Local and remote router availability and ping times (packet loss and latency)
	- Local and remote caching DNS server availability and query response times (failure rate and latency)
	- Link traffic overall, and by host and type
	- Remote websites (end-to-end test)
- Long-term monitoring helps to identify trends and sudden large changes

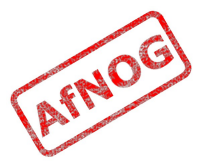

# What Kind of Monitoring

- Spot check tools can identify some problems immediately
- Many problems require an idea of baseline performance (what changed? and how much?)
- Trending tools can gather baseline data
- Trending tools can help investigate problems after they disappear (e.g. intermittent, recurring)
- Trending tools require significant CPU, disk space, bandwidth and infrastructure investment

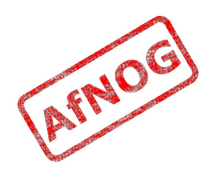

#### Tools of the Trade

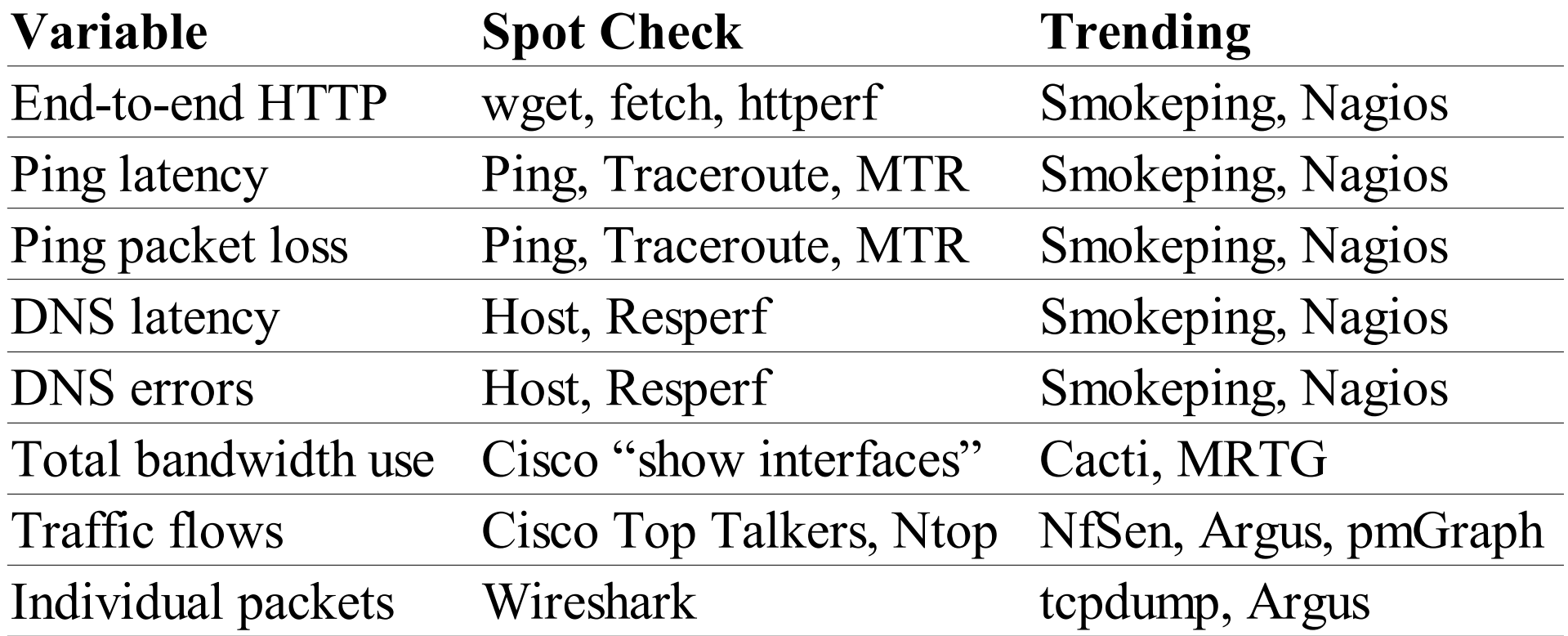

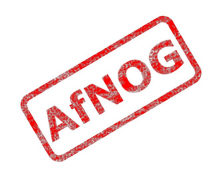

## Quality of Service Monitoring

- Nagios to monitor websites, routers and DNS servers (local and upstream) and send alerts
- Cacti to monitor total bandwidth use on each interface, CPU and memory use on routers and switches
- Smokeping to monitor websites, latency and packet loss on upstream connections
- NfSen or pmGraph to monitor traffic flows on Internet connections

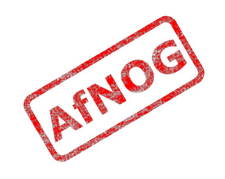

# Installing and Configuring Nagios (1)

- cd /usr/ports/www/apache22
	- sudo make install clean
	- sudo sh -c 'echo apache22\_enable="YES" >> /etc/rc.conf'
	- sudo /usr/local/etc/rc.d/apache22 start
- cd /usr/ports/net-mgmt/nagios
	- sudo make install clean
	- sudo sh -c 'echo nagios\_enable="YES" >> /etc/rc.conf'
- cd /usr/ports/net-mgmt/nagios-plugins
	- sudo make install clean
- cd /usr/local/etc/nagios
	- sudo cp nagios.cfg-sample nagios.cfg
	- sudo cp cgi.cfg-sample cgi.cfg
	- sudo cp resource.cfg-sample resource.cfg

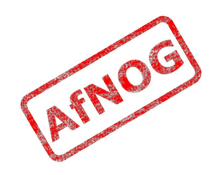

# Configuring Nagios (2)

- Edit *nagios.cfg* and comment out this line:
	- cfg\_file=/usr/local/etc/nagios/objects/localhost.cfg
- cd objects
- sudo cp commands.cfg-sample commands.cfg
- sudo cp contacts.cfg-sample contacts.cfg
- Edit *contacts.cfg* and change nagios@localhost to your email address
- sudo cp timeperiods.cfg-sample timeperiods.cfg
- sudo cp templates.cfg-sample templates.cfg

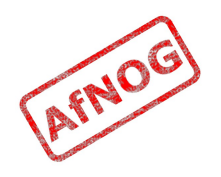

# Configuring Nagios (3)

- Create */usr/local/etc/apache22/Includes/nagios.conf* with the following contents:
	- <Directory /usr/local/www/nagios> Order deny,allow Allow from all AuthName "Nagios Access" AuthType Basic AuthUserFile /usr/local/etc/nagios/htpasswd.users require valid-user </Directory> <Directory /usr/local/www/nagios/cgi-bin> Options ExecCGI </Directory> ScriptAlias /nagios/cgi-bin/ /usr/local/www/nagios/cgi-bin/ Alias /nagios/ /usr/local/www/nagios/
- sudo htpasswd -c /usr/local/etc/nagios/htpasswd.users \ nagiosadmin
- sudo /usr/local/etc/rc.d/apache22 reload

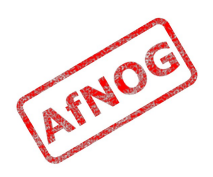

#### Monitoring Routers with Nagios

Edit *templates.cfg* and add these lines at the end:

```
 define host {
           host name router-local
            use generic-host
            address br01.mtg.afnog.org
            max_check_attempts 5
  }
  define host {
           host name router-simbanet
            use generic-host
            address 41.188.165.49
           max check attempts 5
  }
  define hostgroup {
           hostgroup name routers
            members router-local, router-simbanet
  }
  define service {
           service description ping
            use generic-service
            hostgroup routers
            check_command check_ping!30,10%!100,40%
  }
```
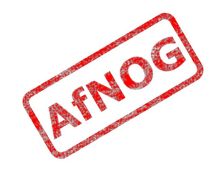

#### Monitoring DNS Servers with Nagios

```
 define hostgroup {
    hostgroup name dns-servers
}
define host {
     name dns-server
    max check attempts 5
     hostgroups dns-servers
     register 0
}
define host {
     host_name noc
     use dns-server
     address 196.200.223.1
}
define host {
    host name google
     use dns-server
     address 8.8.8.8
}
define command {
     command_name check_dns
    command line $USER1$/check dns -H www.yahoo.com -s $HOSTADDRESS$
}
define service {
    service description dns
     use generic-service
     hostgroup dns-servers
     check_command check_dns
}
```
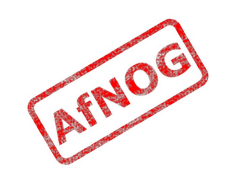

#### Monitoring web sites with Nagios

```
 define hostgroup {
    hostgroup name websites
}
define host {
     name website
    max check attempts 5
     hostgroups websites
     register 0
}
define host {
     host_name www.yahoo.com
     use website
     address www.yahoo.com
}
define host {
    host name www.google.com
     use website
     address www.google.com
}
define command {
     command_name check_site
    command line $USER1$/check http -H $HOSTADDRESS$
}
define service {
    service description http
     use generic-service
     hostgroup websites
    check command check site
}
```
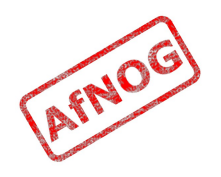

# Installing Smokeping (1)

- Install Smokeping's dependencies (saves time):
	- \* sudo -E pkg add -r perl rrdtool fping echoping p5-CGI-Session p5-CGI-SpeedyCGI p5-Digest-HMAC p5-SNMP\_Session p5-libwww p5-Net-DNS
- Install Smokeping from ports:
	- cd /usr/ports/net-mgmt/smokeping
	- sudo -E make install clean
	- Enable the following options: fping, EchoPing and AnotherDNS probes
- Add the following line to */etc/rc.conf*:
	- smokeping\_enable="YES"

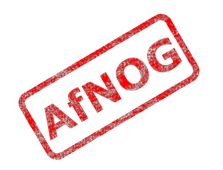

# Installing Smokeping (2)

- Edit */usr/local/etc/smokeping/config* and change:
	- sendmail = */usr/sbin/sendmail*
	- step = *60*
	- remove the *Slaves* section and "slaves =" lines
	- $\cdot$  remove from " $+$  Test" to end of file

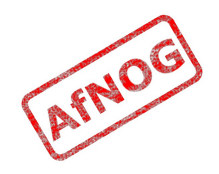

# Installing Smokeping (3)

#### Create

*/usr/local/etc/apache22/Includes/smokeping.conf* with the following contents:

- Alias /smokeping /usr/local/smokeping/htdocs <Location /smokeping> DirectoryIndex smokeping.cgi AddHandler cgi-script .cgi </Location> <Directory /usr/local/smokeping/htdocs> Allow from all
	- </Directory>
- Tell Apache to reload its configuration:
	- sudo /usr/local/etc/rc.d/apache22 reload

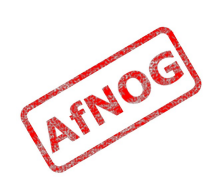

## Monitoring Routers with Smokeping

- Edit */usr/local/etc/smokeping/config* and append:
	- $+$  + qcell
	- $\cdot$  probe = FPing
	- $\cdot$  host = 196.46.232.115
	- $+$  + gamtel
	- $\cdot$  probe = FPing
	- $\cdot$  host = 212.60.64.90
	- $+$  + unique
	- $\cdot$  probe = FPing
	- $\cdot$  host = 212.60.65.118
- Restart Smokeping:
	- .<br>
	sudo /usr/local/etc/rc.d/smokeping reload

## Monitoring DNS Servers

- In the \*\*\* Probes \*\*\* section, add:
	- $\cdot$  + DNS binary = /usr/bin/dig lookup = www.yahoo.com
- In the \*\*\* Targets \*\*\* section, add:

 + soekris probe = DNS host = 196.200.223.1

- $+$  qoogle probe = DNS  $host = 8.8.8.8$
- sudo /usr/local/etc/rc.d/smokeping reload

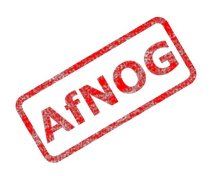

#### Monitoring Web Servers

- In the \*\*\* Probes \*\*\* section, add:
	- $+$  + EchoPingHttp binary = /usr/local/bin/echoping
- In the \*\*\* Targets \*\*\* section, add:
	- $+$  4000 + probe = EchoPingHttp  $host = www.google.com)$
	- $+$  yahoo probe = EchoPingHttp  $host = www.yahoo.com$
- sudo /usr/local/etc/rc.d/smokeping reload

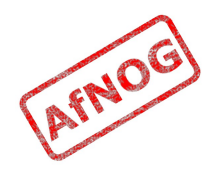

#### Reading Smokeping Graphs (1)

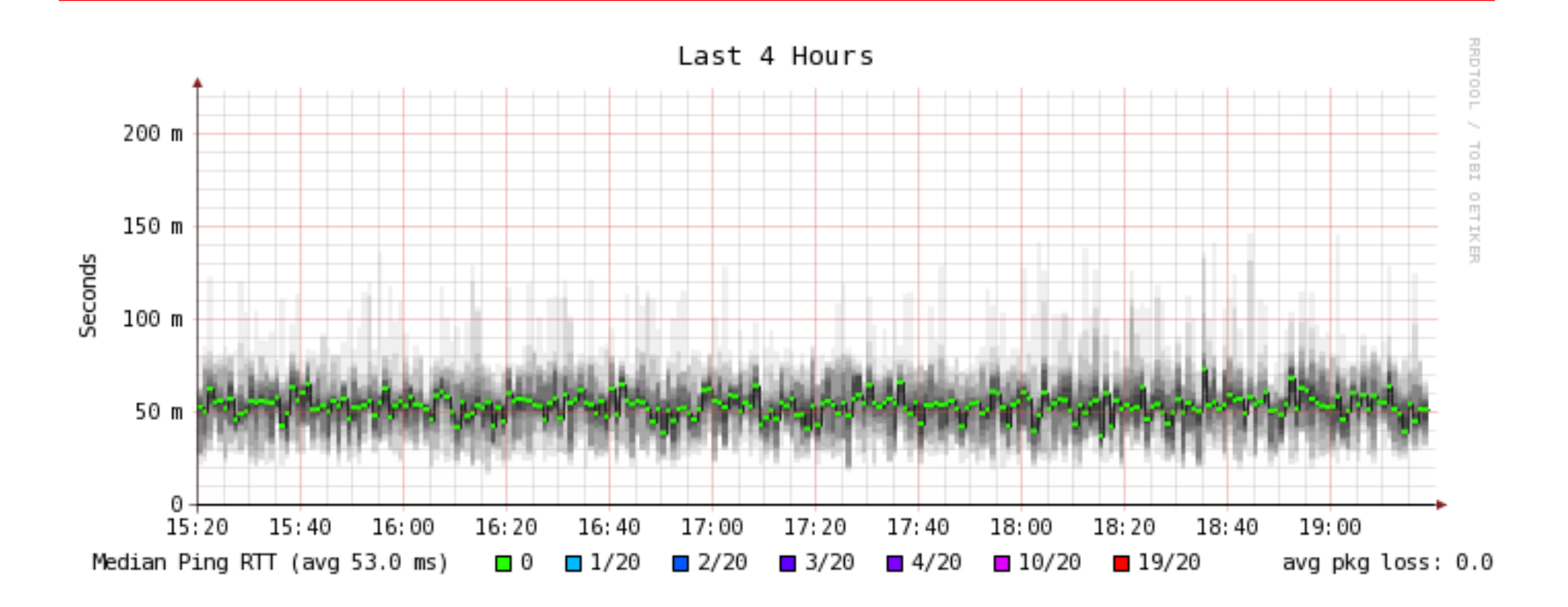

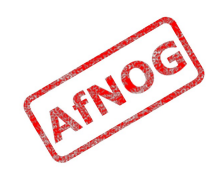

## Reading Smokeping Graphs (1)

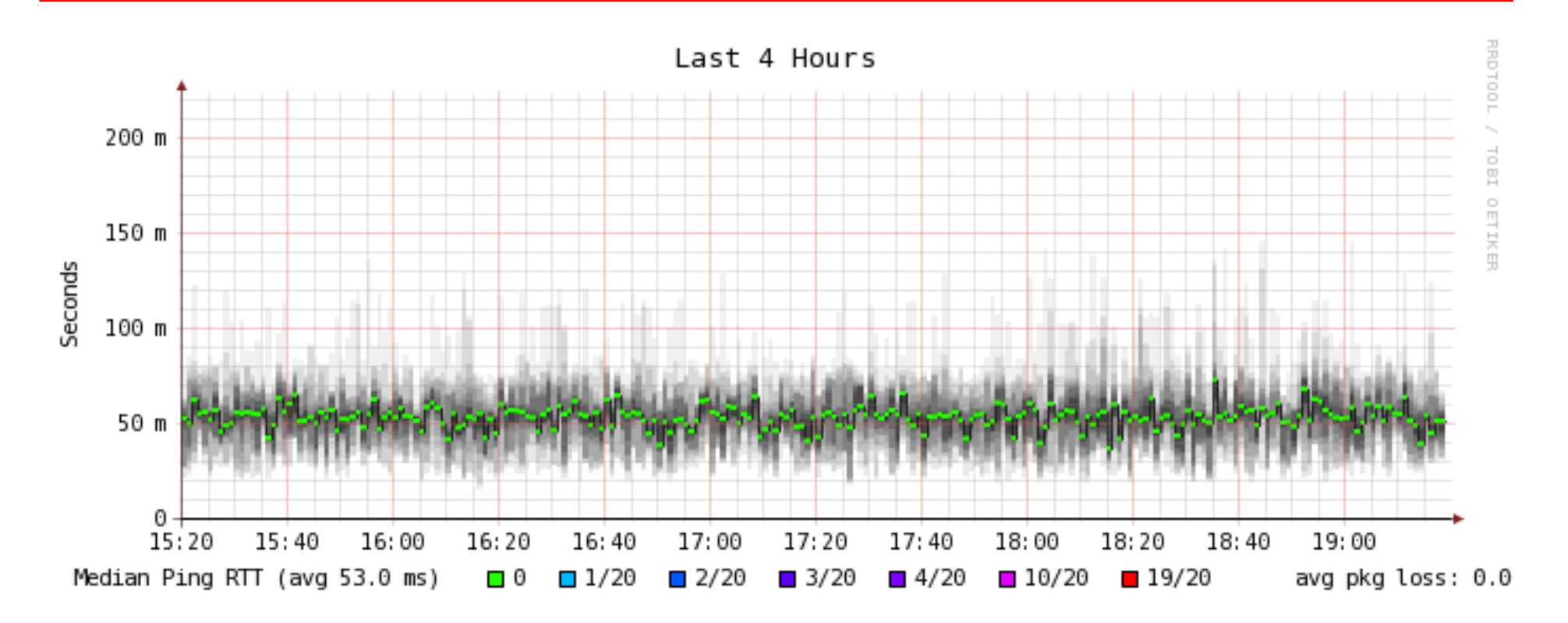

- Overall latency a little high for first hop
- Rather high jitter
- No packet loss

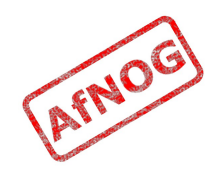

#### Reading Smokeping Graphs (2)

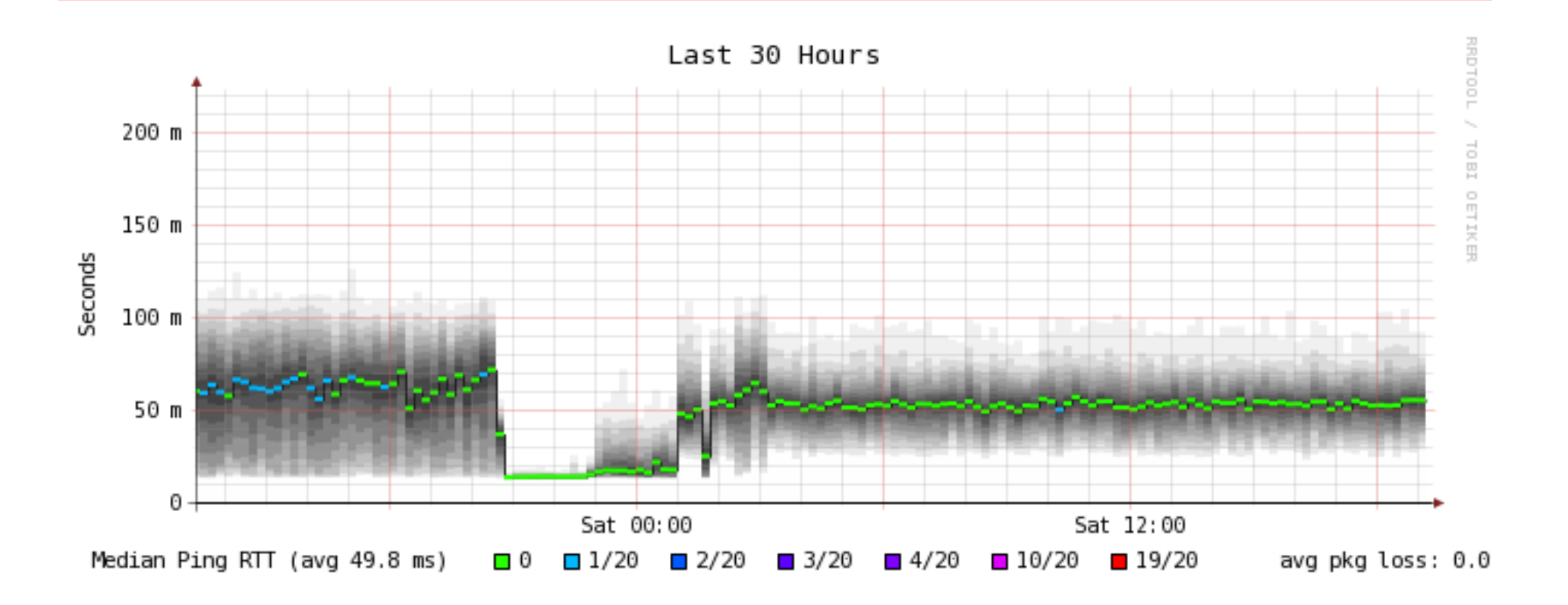

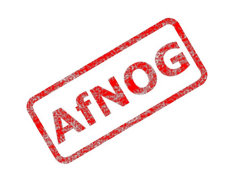

### Reading Smokeping Graphs (2)

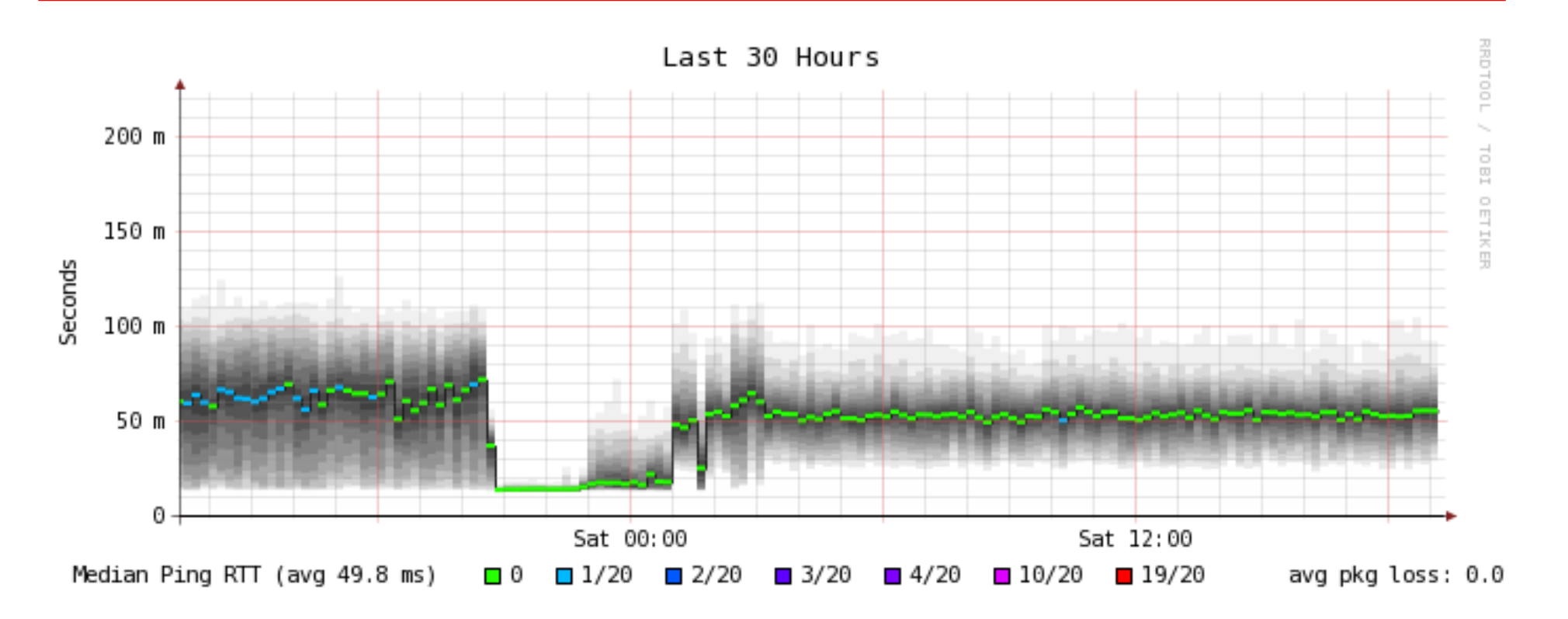

- Significant drop in latency and packet loss for a short period
- Conclusion: link is heavily loaded most of the time

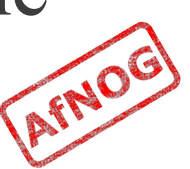
# Installing Cacti on FreeBSD (1)

- sudo -E pkg\_add -r mysql55-server cacti
- Edit */etc/rc.conf* and add the following line:
	- mysql\_enable="YES"
- sudo /usr/local/etc/rc.d/mysql-server start
- echo "GRANT ALL ON cacti.\* TO cactiuser@localhost IDENTIFIED BY 'topsecret';" | mysql -u root
- Edit */usr/local/share/cacti/include/config.php*:
	- \$database\_password = "*topsecret*";

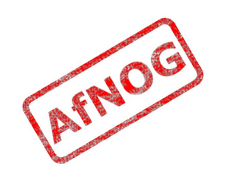

# Installing Cacti on FreeBSD (2)

- Reconfigure PHP to enable the Apache module:
	- cd /usr/ports/lang/php5
	- \* sudo make deinstall clean config
	- Enable the Apache option
	- sudo make install clean
- Create */usr/local/etc/apache22/Includes/cacti.conf*:
	- Alias /cacti "/usr/local/share/cacti/"
- Restart Apache:
	- sudo /usr/local/etc/rc.d/apache22 restart

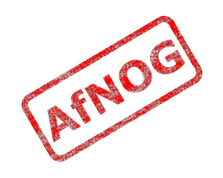

## Diagnosing Busy Connections

- Heavily loaded link could be due to:
	- inbound traffic
		- downloads, bittorrent, attacks, incoming spam
	- outbound traffic
		- uploads, bittorrent, virus or worm-infected PCs, outgoing spam
	- both at the same time
- Total volume of traffic is not helpful
- Need to identify the source of the traffic
	- Identifying the destination may not help

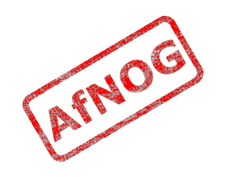

# Finding the Culprit

- Switch LEDs may help you track down busy ports
	- Do not discriminate between local and remote traffic
- Managed switched can have traffic on each port monitored remotely by SNMP
- Flows are the next level down
	- Cisco or Juniper router with NetFlow/sFlow
	- Unix router or bridge running *pmacct* or *ntop*
- Packets are the lowest level
	- Unix router or transparent bridge running *Wireshark*
	- Expensive hardware network analysers

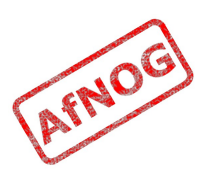

# Going with the Flow

- Flows are useful tools for traffic monitoring
	- Identify who is talking to who, and often the protocol or type of traffic
	- Much less verbose and easier to understand than packets
- A flow is (usually) a unique:
	- pair of IP addresses
	- pair of ports
	- protocol
- Flows are sampled (number of bytes reported) at fixed time intervals to add a sixth dimension
- Get flow data from a router or transparent bridge

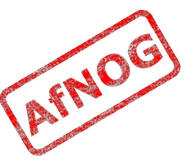

#### What do Flows Look Like

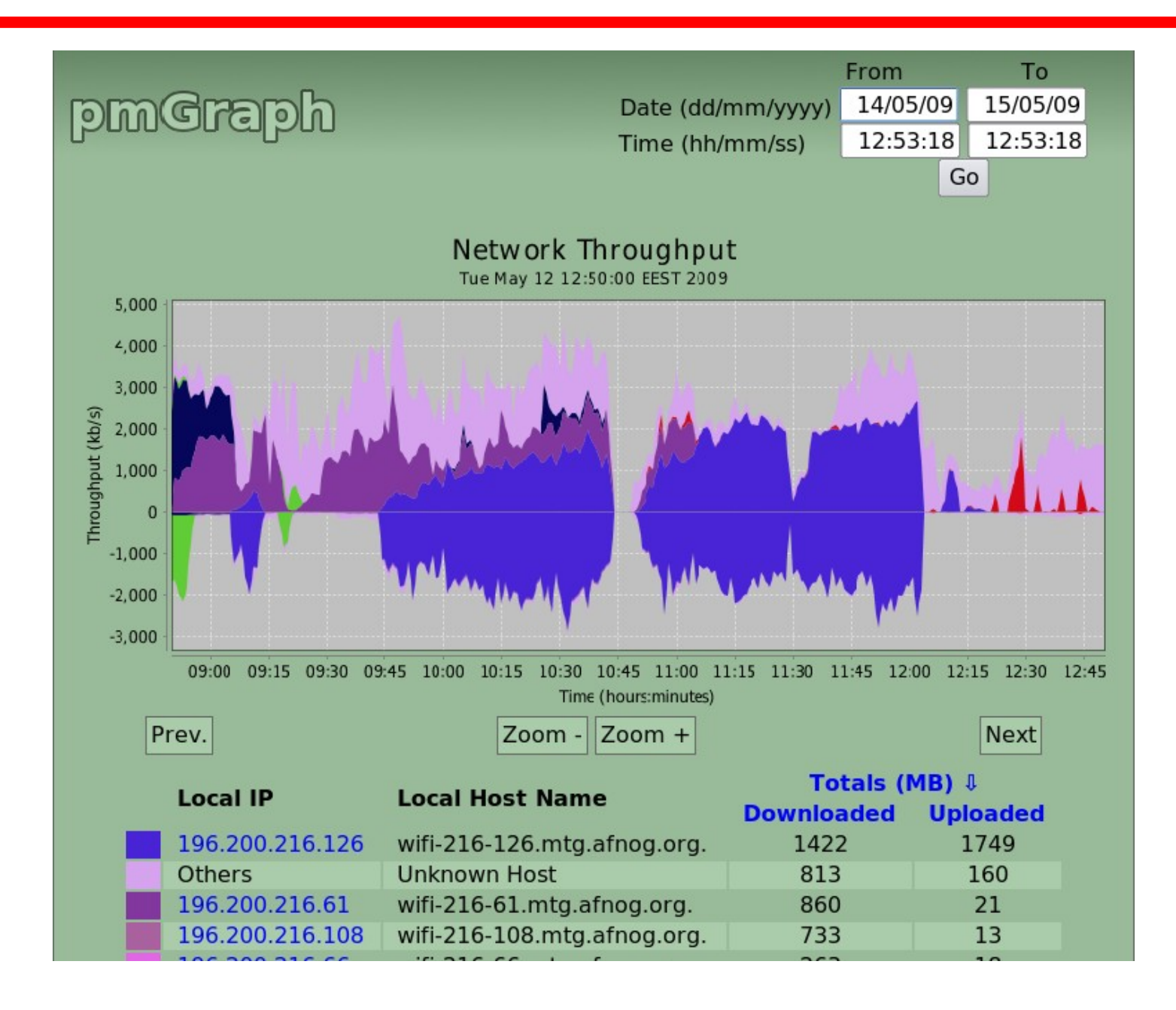

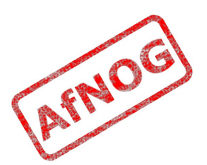

#### Enabling Netflow on Cisco (1)

You should enable Netflow on all active interfaces

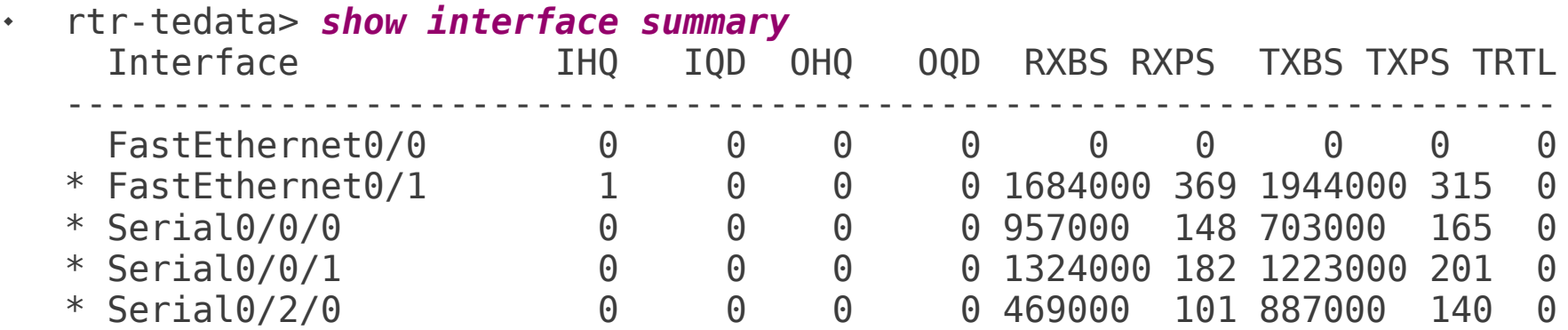

- rtr-tedata# *conf t* rtr-tedata(config)# *interface FastEthernet0/1* rtr-tedata(config-if)# *ip route-cache flow* rtr-tedata(config-if)# *exit* rtr-tedata(config)# *interface Serial0/0/0* rtr-tedata(config-if)# *ip route-cache flow*  rtr-tedata(config-if)# *exit*
- rtr-tedata# *show ip flow top-talkers*  SrcIf SrcIPaddress DstIf DstIPaddress Pr SrcP DstP Bytes Se0/0/0 213.136.96.104 Fa0/1\* 196.200.216.77 11 04AA 04A4 1539K Se0/0/0 24.17.17.180 Fa0/1\* 196.200.216.125 06 A6CE 1C2A 1522K Se0/0/0 188.24.50.177 Fa0/1\* 196.200.216.125 06 E87A 1C2A 1433K Se0/2/0 207.148.178.122 Fa0/1\* 196.200.216.125 06 BE90 1C2A 834K Se0/0/1 195.226.227.100 Fa0/1\* 196.200.216.125 06 EEA3 1C2A 647K

## Enabling Netflow on Cisco (2)

• Try just the external interfaces:

rtr-tedata> *show interface summary*

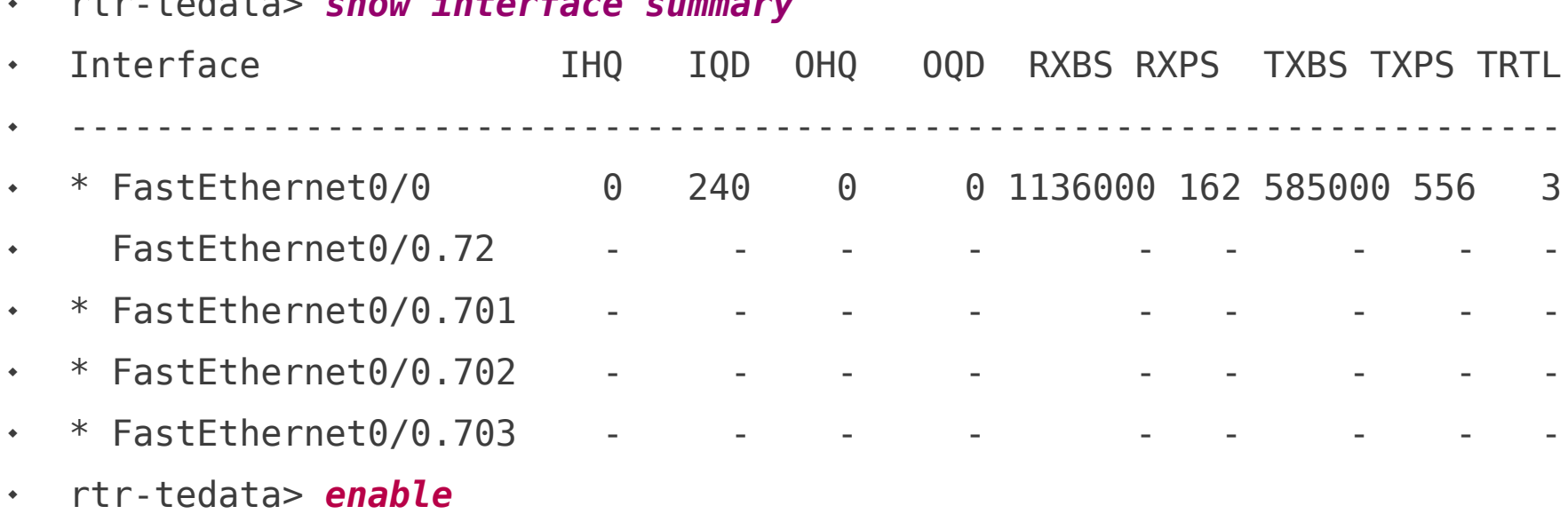

- rtr-tedata# *conf t*
- rtr-tedata(config)# *interface FastEthernet0/0.701*
- rtr-tedata(config-if)# *ip flow ingress*
- rtr-tedata(config-if)# *ip flow egress*
- rtr-tedata(config-if)# *interface FastEthernet0/0.702*
- rtr-tedata(config-if)# *ip flow ingress*
- rtr-tedata(config-if)# *ip flow egress*

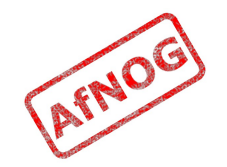

### Installing nfSen on FreeBSD

- sudo -E pkg\_add -r rrdtool m4 php5
- cd /usr/ports/net-mgmt/nfsen
- sudo -E make install clean
- Enable the READPCAP option
- Edit /etc/rc.conf and add the following line:
	- nfsen enable="YES"
- Start nfsen:
	- sudo /usr/local/etc/rc.d/nfsen start

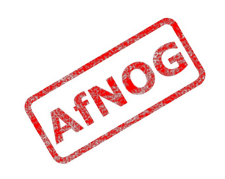

# Installing pmacct on FreeBSD (1)

- Install *pmacct* from ports:
	- *cd /usr/ports/net-mgmt/pmacct*
	- *sudo make install clean*
		- Enable MySQL support
- Add the following line to */etc/rc.conf*:
	- *mysql\_enable="YES"*
- Start the MySQL server:
	- *sudo /usr/local/etc/rc.d/mysql-server start*

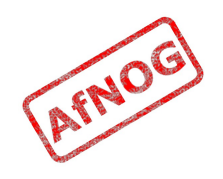

### Configuring pmacct for Netflow

 Create */usr/local/etc/pmacctd.conf* with the following contents:

```
 daemonize: false
debug: true
pidfile: /var/run/nfacctd.pid
! logfile: /var/log/nfacctd.log
! syslog: daemon
nfacctd_port: 4096
plugins: mysql
aggregate: src_host, src_port, dst_host, dst_port, proto
sql_db: pmacct
sql table: acct v8
sql_history: 1m
sql_history_roundoff: m
sql table version: 8
sql_host: 127.0.0.1
sql_user: pmacct
sql passwd: XXXXXXXXX
sql_refresh_time: 60
sql_dont_try_update: true
sql optimize clauses: true
sql_preprocess: minb = 10000
```
AFNOE

# Installing pmacct on FreeBSD (2)

- Create the MySQL database for pmacct:
	- *mysqladmin -u root -p create pmacct*
		- The password might be "*afnog*"
	- *mysql -u root -p pmacct < /usr/local/share/pmacct/pmacct-create-db\_v8.mysql*
	- *mysql -u root -p pmacct*
		- *grant all on pmacct.\* to pmacct@localhost identified by "somepassword"*
		- *alter table acct\_v8 drop primary key, add index (stamp\_inserted);*

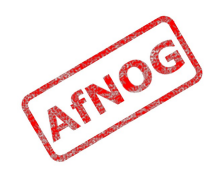

### Running nfacct for Netflow logging

- Start *nfacctd* running in debug mode:
	- *sudo /usr/local/sbin/nfacctd -f /usr/local/etc/pmacctd.conf -d*
- Look for *ERROR* lines in the output

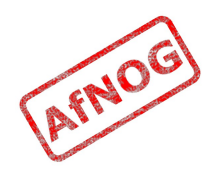

# Exporting Netflow Data from Cisco

- If your collector's IP address is 1.2.3.4:
	- *ssh cisco*
	- *enable*
	- *conf t*
	- *ip flow-cache timeout active 1*
	- *ip flow-cache timeout inactive 60*
	- *ip flow-export version 5*
	- *ip flow-export destination 10.0.0.1 4096*
	- *exit*
	- *write*

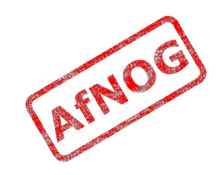

### Alternative: Monitoring Box

- Need a Unix box that can sniff the traffic:
	- Attached to a monitoring port of a managed switch
	- Attached to a dumb hub
	- Routing traffic between subnets
	- Bridging two LANs
- Options:
	- Use an existing Unix router or proxy
	- Create a new transparent bridge
	- Add a router outside of LAN (e.g. WAN side)
	- Reconfigure entire LAN

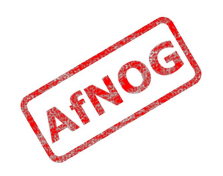

# Transparent Bridging with FreeBSD (1)

- Need a PC with at least two LAN/VLAN interfaces
- Add the following lines to */etc/rc.conf*:
	- *cloned\_interfaces="bridge0"*
	- *ifconfig\_bridge0="addm em0 addm em1 up inet* <IP>*"*
	- *ifconfig\_em0="up"*
	- *ifconfig\_em1="up"*
- Restart networking:
	- *sudo /etc/rc.d/netif restart*
- $\cdot$  Insert bridge in front of client PC(s)
- Test that clients can still access the Internet!

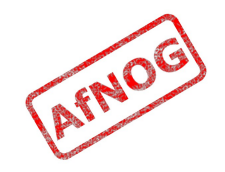

## Configuring pmacct for Sniffing

 Modify */usr/local/etc/pmacctd.conf* as follows (changes highlighted):

```
 daemonize: false
debug: true
pidfile: /var/run/pmacctd.pid
! logfile: /var/log/pmacctd.log
! syslog: daemon
! nfacctd_port: 4096
plugins: mysql
aggregate: src_host, src_port, dst_host, dst_port, proto
sql_db: pmacct
sql table: acct v8
sql_history: 1m
sql history roundoff: m
sql table version: 8
sql_host: 127.0.0.1
sql_user: pmacct
sql passwd: XXXXXXXXX
sql refresh time: 60
sql_dont_try_update: true
sql optimize clauses: true
sql_preprocess: minb = 10000
```
AFNOE

### Running pmacctd for Sniffing

- Start *nfacctd* running in debug mode:
	- *sudo /usr/local/sbin/nfacctd -f /usr/local/etc/pmacctd.conf -d*
- Look for *ERROR* lines in the output

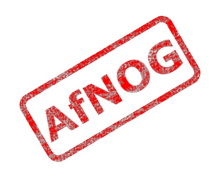

#### Checking the database contents

- Log into the MySQL database:
	- *mysql pmacct -u root -p*
		- mysql> *select ip\_src, ip\_dst, port\_src, port\_dst, bytes, stamp\_inserted from acct\_v8 limit 5;*

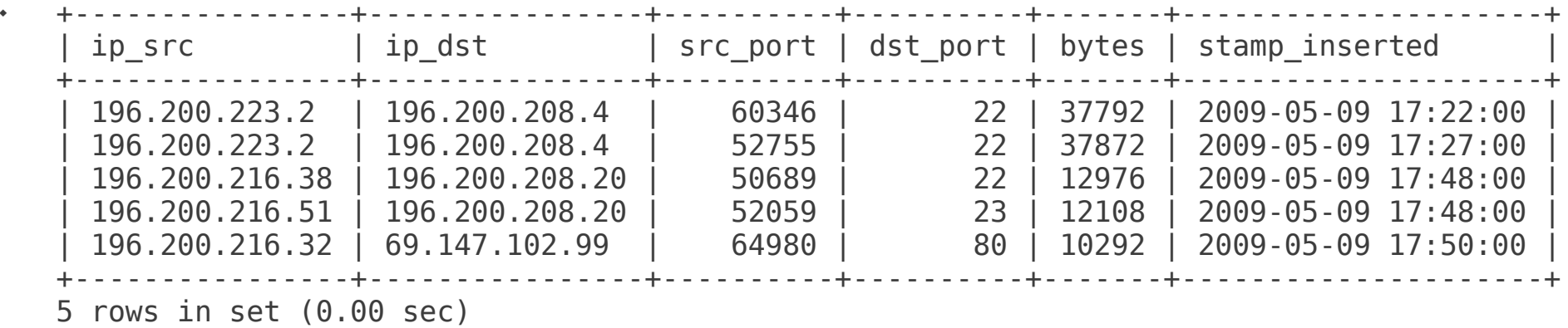

- Add this command to /etc/rc.local:
	- */usr/local/sbin/pmacctd -f /usr/local/etc/pmacctd.conf -D*
	- Note that we've changed the *-d* option (*debugging*) to *-D* (*daemonize*)

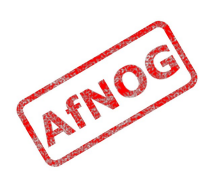

# Installing Tomcat

- Install Tomcat from ports:
	- *cd /usr/ports/www/tomcat6*
	- *sudo make install clean*
- You may need to follow the instructions to download the 60 MB diablo-caffe port of Java
- Add the following lines to */etc/rc.conf*:
	- *tomcat60\_enable=YES*
	- *tomcat60\_java\_opts="-Djava.awt.headless=true"*
- Start Tomcat now (for the first time):
	- */usr/local/etc/rc.d/tomcat6 start*

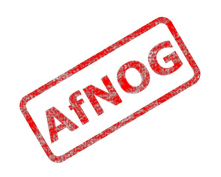

# Installing pmGraph

- You can read more about pmGraph at [http://pmgraph.sourceforge.net](http://pmgraph.sourceforge.net/)
- Download the latest *pmgraph.war* file from:
	- <http://sourceforge.net/projects/pmgraph/files/pmgraph/>
	- There should already be a copy in */usr/ports/distfiles* on your machine
- Install it into Tomcat's webapps directory:
	- *cd /usr/local/apache-tomcat6.0/webapps*
	- *sudo mkdir pmgraph*
	- *cd pmgraph*
	- *sudo jar xf /usr/ports/distfiles/pmgraph.war*

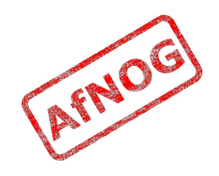

#### Configuring pmGraph

- *cd /usr/local/apachetomcat6.0/webapps/pmgraph/WEB-INF/classes*
- *sudo vi database.properties*
	- DatabaseURL = jdbc:mysql://*localhost/pmacct*
	- DatabasePass = *XXXXXXXX*
	- LocalSubnet = *196.200.219.*
- *sudo /usr/local/etc/rc.d/tomcat6 restart*

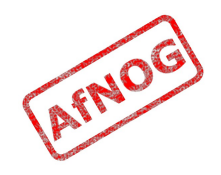

#### Testing pmGraph

- Try: fetch http://196.200.218.200/bigfile
- Open http://localhost:8180/pmgraph:

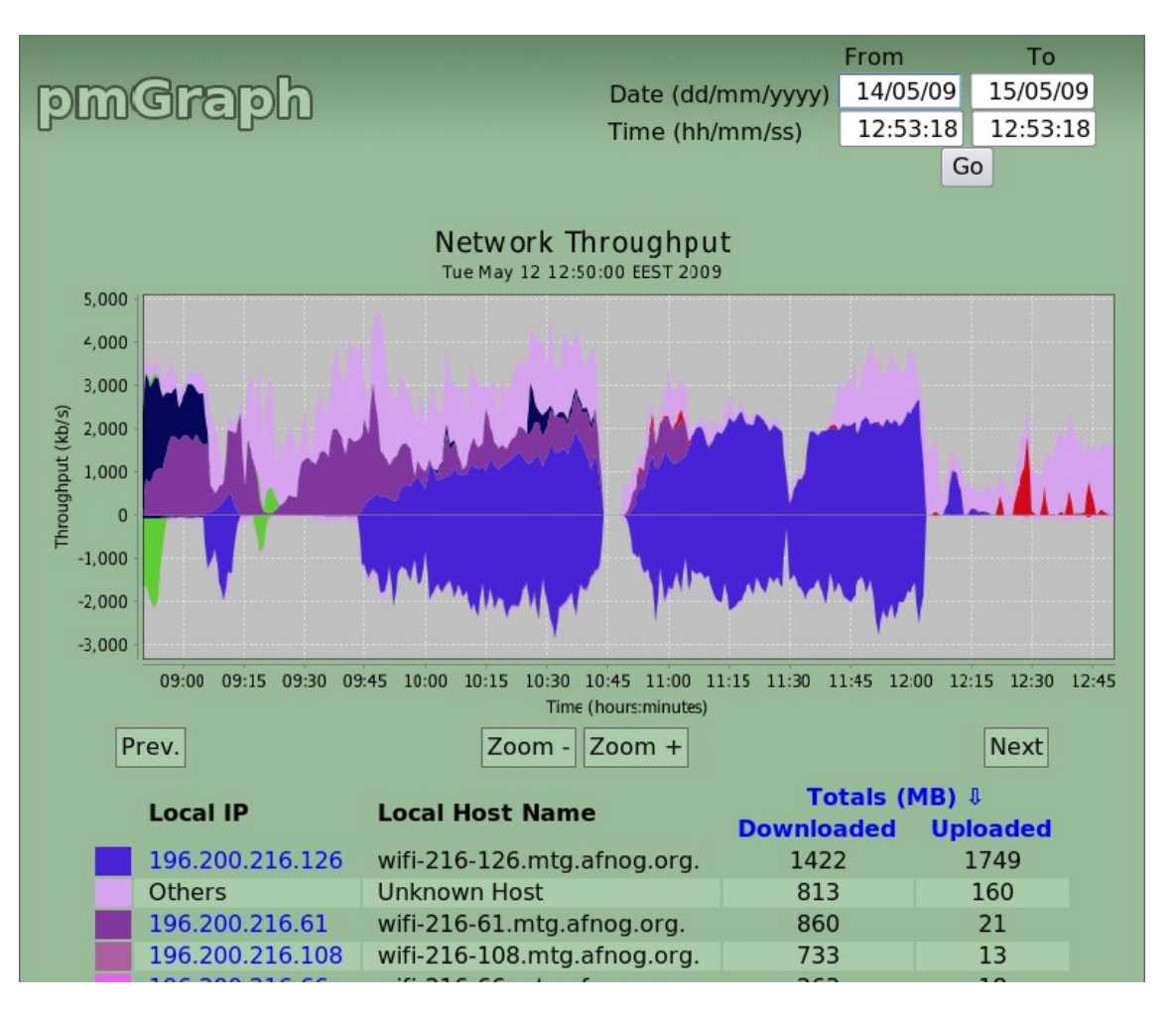

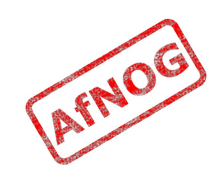

## **Next**

- ✔ What is bandwidth management
- ✔ When to manage bandwidth
- ✔ Troubleshooting an Internet connection
- ✔ Monitoring an Internet connection
- ➢ **Setting policy**
- Enforcing Policy
	- Social measures
	- Technical measures
- Summary and resources

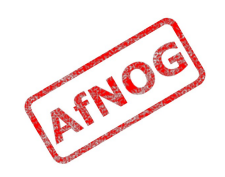

# What Next?

- Internet connection is sometimes full
- What can be done about it?
	- Block traffic that nobody wants (viruses, spam)
	- Efficiency savings (perhaps 10-50%)
	- Changing user behaviour
- Changing behaviour requires education and policy

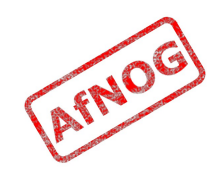

# Blocking Unwanted Traffic

- Outbound worm traffic is the most likely candidate
	- Identify infected machines (using monitoring tools)
	- Clean them and install antivirus software
	- Keep antivirus up to date
	- Block ports used by worms
	- Set alarms to detect infected machines in future
- Incoming spam may waste some capacity
	- Monitoring will tell you how much traffic is email
	- Good local spam filtering can help, but is difficult!
	- Remote email filtering services can help (e.g. Barracuda, AFNOG LBSD)

# Efficiency Savings

- Run a local DNS cache
- Run a local web cache
- Identify commonly downloaded files as candidates for local mirroring
- Check for inter-site traffic due to Active Directory and VPNs
- Don't expect too much improvement here

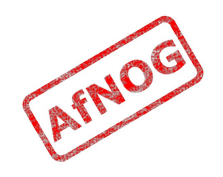

# What is a Policy

- Rules on what a network (or Internet connection) can or can't be used for
	- Also known as an Acceptable Use Policy (AUP)
- Every good network has some kind of Acceptable Use Policy
- Users of a shared connection are entitled to agree on rules for sharing it
	- Rules imposed from above are usually unpopular
- How can we set policy fairly?

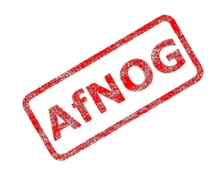

# Why Set a Policy

- Network abuse is a social problem
- Social problems require social solutions
	- Changing network traffic means changing user behaviour
	- Rules, conventions, debate, consultation and consensus can be more persuasive than technical solutions
	- Requires buy-in from the top levels of organisations
- Policy guides implementation
	- Easier to decide what to block or restrict
	- Implementation without policy can be accused of being unaccountable, unfair, arbitrary or just wrongAFNO

## What's in a Policy

- The best Acceptable Use Policies would be:
	- Based on evidence
	- Set by consensus
	- Known by all
	- Monitored
	- Enforced
	- Reviewed regularly

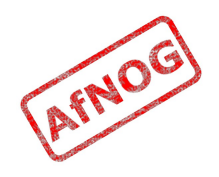

# Collecting Evidence

- Show effects of high network traffic on essential applications (e.g. by correlation or measurement)
- Show how much network traffic is used for different purposes (without prejudging)
- Show how much network traffic is used by the top users and departments (without naming them)
- Show the causes of high network traffic (applications, working practices, visibility)
- Show how much could be saved by efficiency measures (e.g. caches)

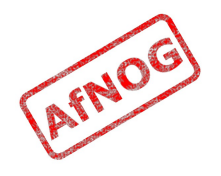

## Proposing a Policy

- Consider whether certain applications have a good case for work use
	- Who says P2P, banner adverts or Skype are not business functions?
- Consider charging for usage (by volume or rate)
- Consider quotas on bandwidth use
- Consider throttling user traffic based on usage
- Consider applying the same rules as for phone calls, printing, photocopying

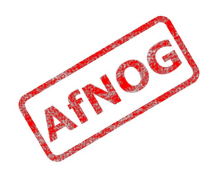

# Reaching Consensus

- Involve all stakeholders (worth the effort)
- Present the evidence, and create space for discussion
- Explore all possible social and technical solutions
- Ensure that all views are taken into account
	- Try to accommodate dissent, e.g. allow personal use out of hours or within defined limits
- Try to avoid "design by committee" bloat
	- Make a case for simplicity
	- Don't be afraid to leave open to interpretation, e.g. "academic use" or "business use"

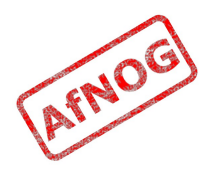

### Consensus Failure

- If consensus cannot be reached:
	- Find out why it's being blocked
	- Check that all views were taken into account
	- Make another proposal
	- Consider delaying implementation
	- Try a different decision mechanism
	- Consider imposing a temporary policy (with a time limit)

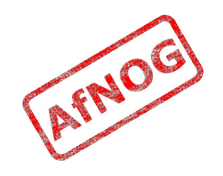

# Publishing Policy

- Important that all users knows the policy
	- Users won't follow unwritten rules
- Post in the usual places (computer rooms, letters to new members and users)
- If possible, collect signatures before allowing access (issuing user identifiers)
- Publish the complete policy
	- even if some of it only applies to some users
	- more reason to keep it short and simple!

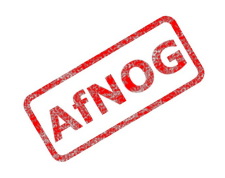

### Reviewing Policy

- Decide and publish the review date in the policy
- Users are more likely to accept a temporary restriction than a permanent one
- Users are more likely to agree if they feel that:
	- They are being listened to
	- Their views have an influence on the policy
- Solicit comments in the policy document itself
- Log comments for review time
- Help people to comment anonymously

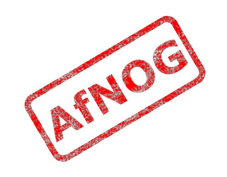
# Next

- ✔ What is bandwidth management
- ✔ When to manage bandwidth
- ✔ Troubleshooting an Internet connection
- ✔ Monitoring an Internet connection
- ✔ Setting policy
- ➢ **Enforcing Policy**
	- Social measures
	- Technical measures
- Summary and resources

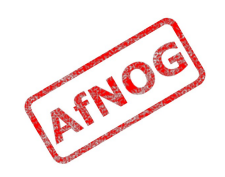

# Monitoring Compliance

- Easy to set policy and never monitor compliance
- Sometimes only checked when a breach is suspected
- Data may no longer be available
- Users will lose respect for policy over time
- Better to at least collect compliance data continuously
- Good idea to delete data after some time
- Good idea to inform users (privacy policy)

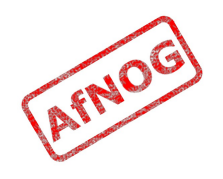

# Accountability

- Monitoring often gives a list of IP addresses
- How to connect them to users?
	- NAT problem
	- IP address spoofing
	- MAC address spoofing
	- Switch port security
	- Shared computers (e.g. labs)
	- Wireless clients
- 802.1x authentication solves many problems
- Proxy authentication can be a partial solution

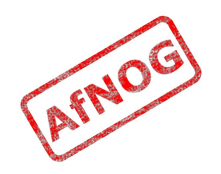

## Next

- ✔ What is bandwidth management
- ✔ When to manage bandwidth
- ✔ Troubleshooting an Internet connection
- ✔ Monitoring an Internet connection
- ✔ Setting policy
- ➢ Enforcing Policy
	- **Social measures**
	- Technical measures
- Summary and resources

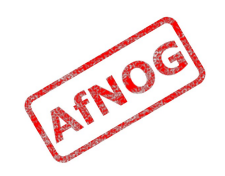

## Social Measures

- Network abuse is a social problem, not technical
- In most cases, social solutions work better:
	- Users may not be aware of their bandwidth use
	- Consider educating users on bandwidth use and tools
	- Likely to be few network abusers (about  $5\%$ )
	- Likely to be the most technically skilled
	- Discuss the problem with them first, in private
	- Consider publishing a list of the heaviest users
	- Consider disciplinary action, revoking privileges
- If necessary, technical options are available

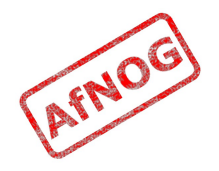

## Next

- ✔ What is bandwidth management
- ✔ When to manage bandwidth
- ✔ Troubleshooting an Internet connection
- ✔ Monitoring an Internet connection
- ✔ Setting policy
- ➢ Enforcing Policy
	- ✔ Social measures
	- **Technical measures**
- Summary and resources

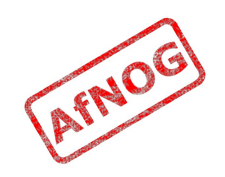

### Technical Measures

- Traffic prioritisation (tc, dummynet, altq)
- Limiting bandwidth used by some kinds of traffic
- Interactive fair sharing between IPs (SFQ, WFQ)
- Hard bandwidth quotas (cut off users over limit)
- Soft bandwidth quotas (throttle users over limit)
- Flexible throttling (progressively reduce bandwidth)

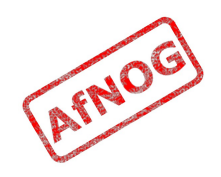

### Transparent Bridge Filtering

- Need to enable packet filtering on the bridge
- Edit */etc/rc.conf* and add these lines:
	- *firewall\_enable="YES"*
	- *firewall\_type="open"*
- Start the firewall:
	- *sudo bash /etc/rc.firewall*
- Enable firewall for bridged packets:
	- Edit */etc/sysctl.conf* and add the following line:
		- *net.link.bridge.ipfw=1*
	- *sudo /etc/rc.d/sysctl restart*

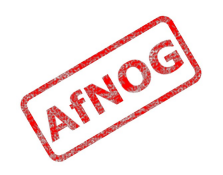

### Traffic Prioritisation (1)

- On the client:
	- ping 4.2.2.2
	- fetch http://196.200.218.200/bigfile
- On the bandwidth management box:
	- sudo kldload ipfw dummynet
	- sudo ipfw add pipe 1 ip from any to 196.200.218.0/24
	- sudo ipfw add pipe 2 ip from 196.200.218.0/24 to any

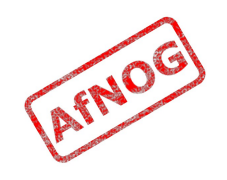

# Traffic Prioritisation (2)

- sudo ipfw queue 1 config pipe 1 weight 100
- sudo ipfw queue 2 config pipe 1 weight 50
- sudo ipfw queue 3 config pipe 2 weight 100
- sudo ipfw queue 4 config pipe 2 weight 50
- sudo ipfw flush
- sudo ipfw add queue 1 icmp from any to 196.200.218.0/24
- sudo ipfw add queue 2 ip from any to 196.200.218.0/24
- sudo ipfw add queue 3 icmp from 196.200.218.0/24 to any
- sudo ipfw add queue 4 ip from 196.200.218.0/24 to any

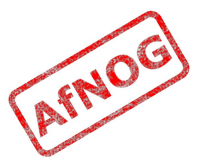

#### Hard quotas

- pmacct database comes in very useful!
- echo 'SELECT ip\_dst, sum(bytes) AS bytes FROM acct v6 WHERE ip dst LIKE "196.200.218.%" AND ip src NOT LIKE "196.200.218.%" GROUP BY ip\_dst HAVING bytes > 1000000' | mysql pmacct -u root | while read ip bytes; do ipfw add deny ip from \$ip to any ipfw add deny ip from any to \$ip done

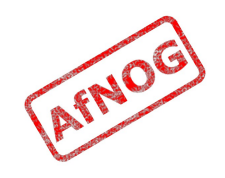